## 1. Go to Settings

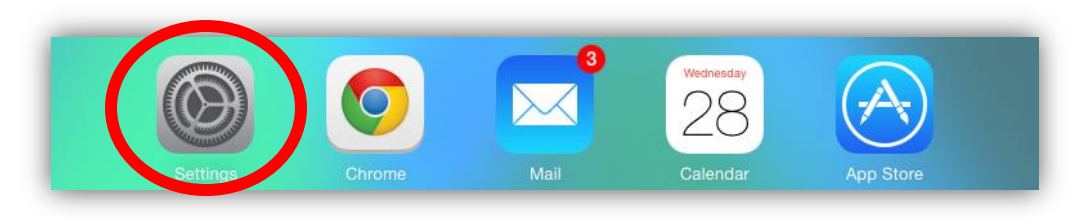

2. Go to "General" and then "About"

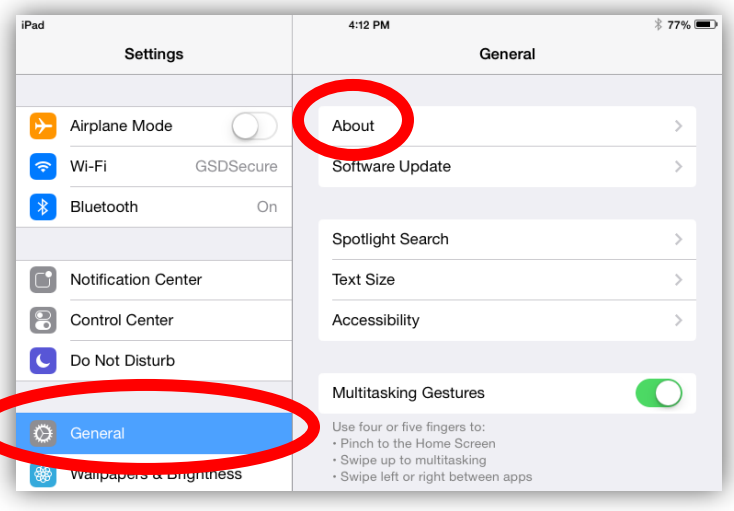

3. Under the "About" section, you'll see your serial number listed

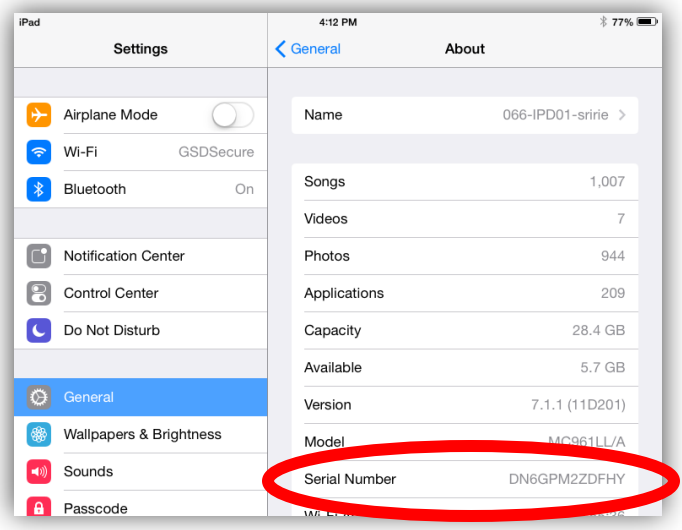